## **MARIS**

## Inrix Drive Time Search - Matrix

- 1. In Matrix, select the desired search page (ie: Residential Quick)
- 2. Select the Map tab at the top right.

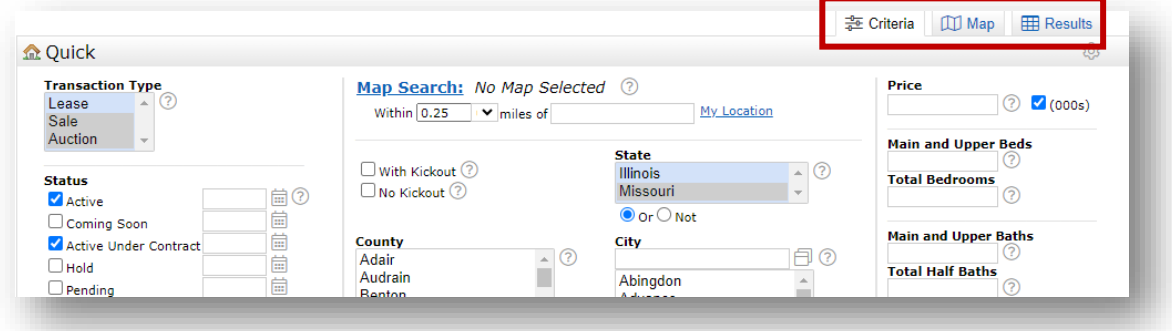

3. Select the Inrix icon.

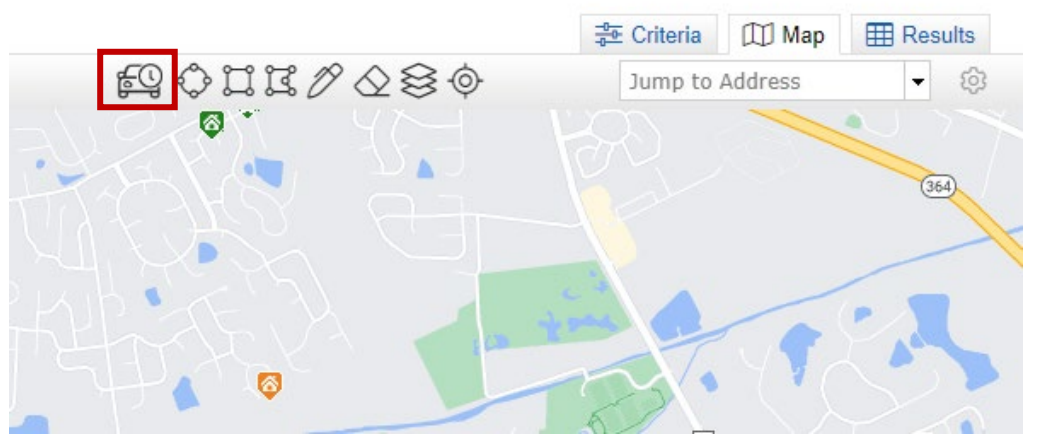

4. Enter Location information, arrival time, and desired commute.

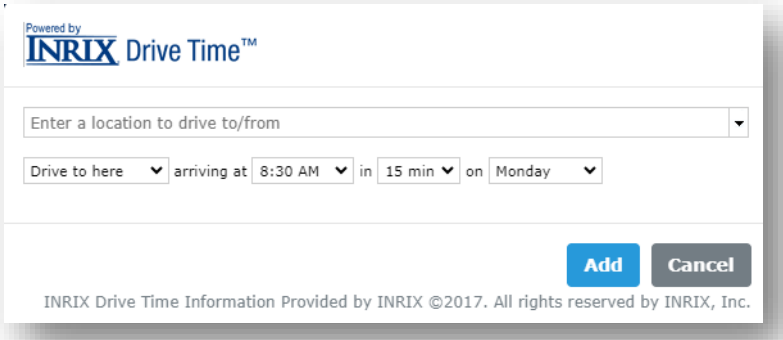

5. Select Add.

Multiple Inrix Drive Time shapes can be added to the map, simply repeat steps 3-5. The red dot in the center of the shape will allow you to remove or edit the Inrix information.